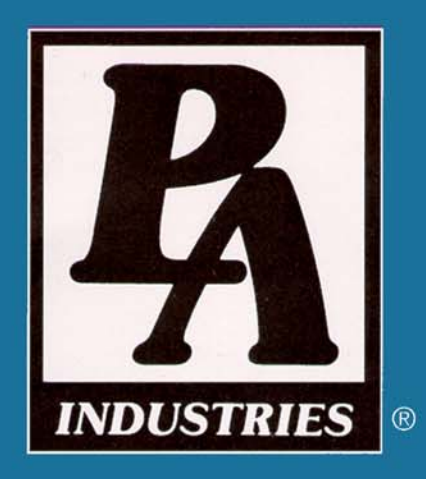

# **Operation Manual ULTRA EDGE SERVO ROLL FEED**

Models SRF-100/125/200/300/400/500/600

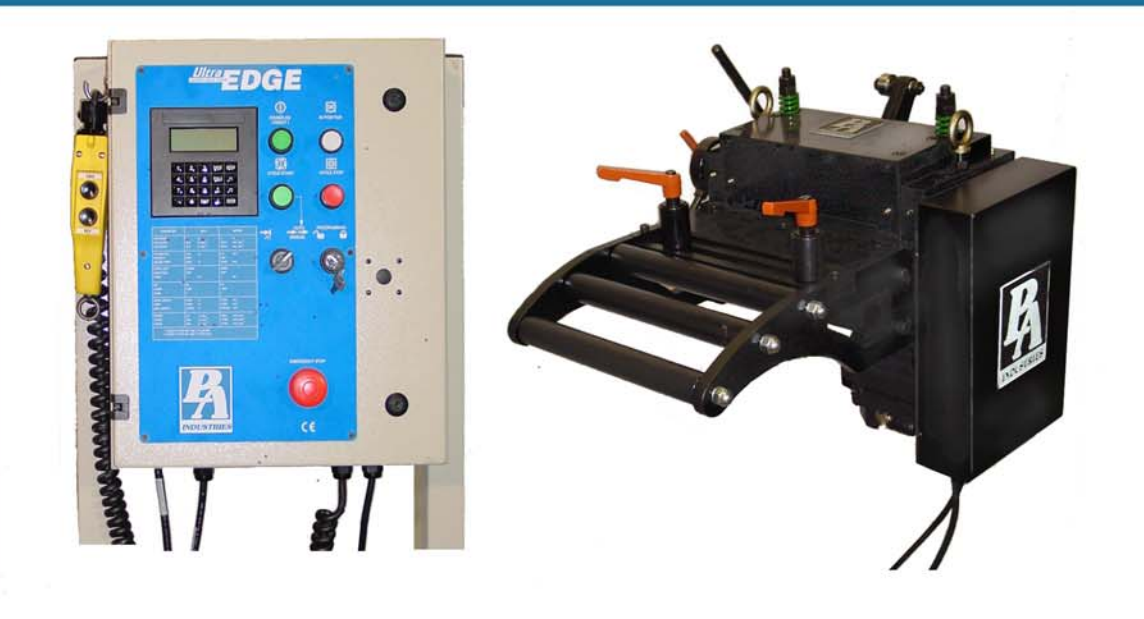

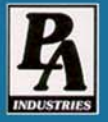

P/A INDUSTRIES INC. 522 Cottage Grove Road . Bloomfield, Connecticut 06002-3191 U.S.A. Toll Free 1-800-243-8306 · Worldwide 1-860-243-8306 · Fax 1-860-242-4870 Website http://www.pa.com = E-Mail service@pa.com

## **TABLE OF CONTENTS**

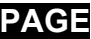

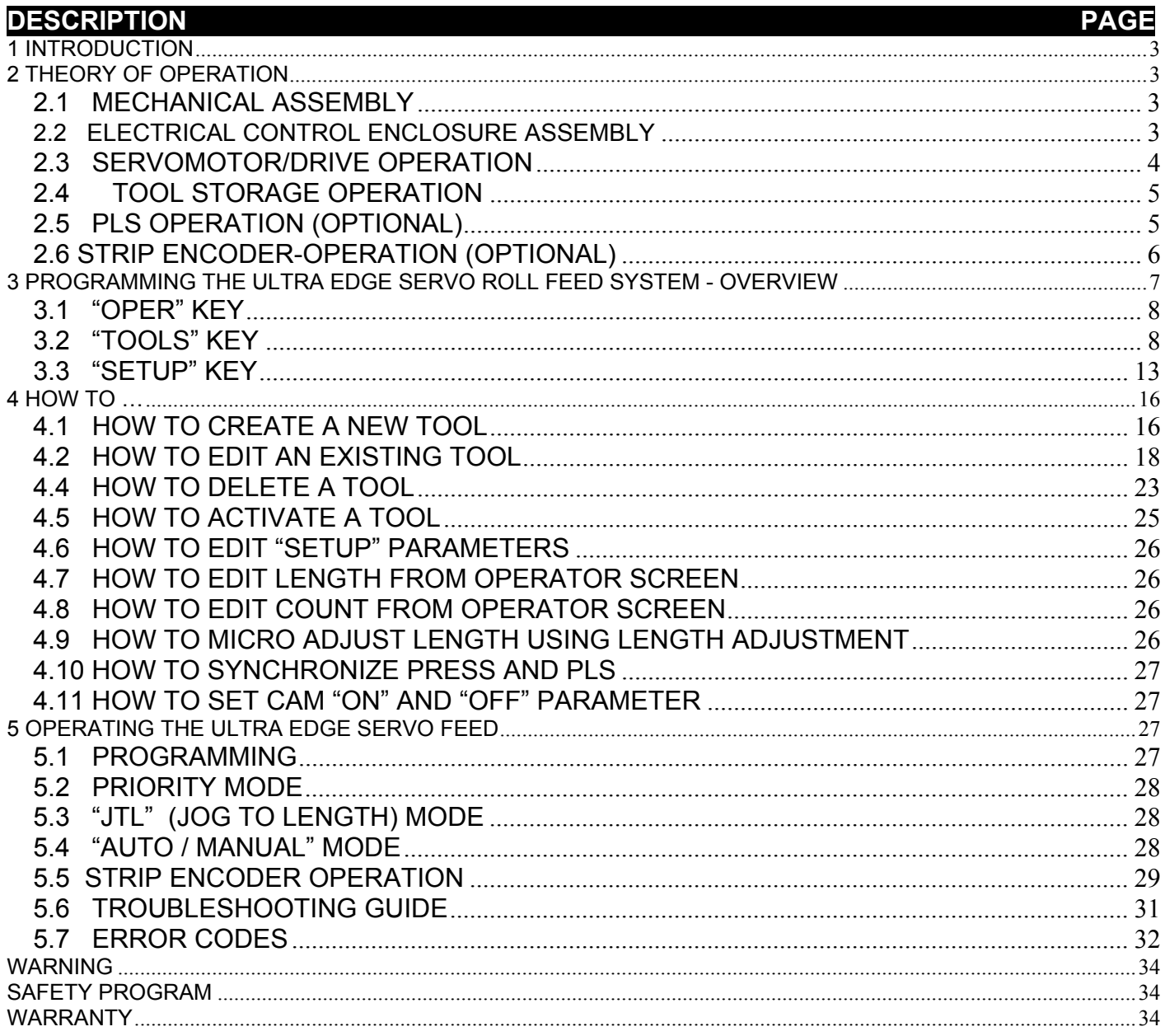

# **RECEIVING INSPECTION**

#### **BEFORE REMOVING UNIT FROM ITS PACKAGING, CHECK FOR VISUAL DAMAGE, ESPECIALLY IF CRATE, SKID, OR CARTON HAS BEEN DAMAGED IN TRANSIT. ANY DAMAGE CAUSED IN SHIPMENT SHOULD BE IMMEDIATELY REPORTED TO THE CARRIER. IF UNIT APPEARS IN SATISFACTORY CONDITION, REMOVE ALL PACKING AND WIPE RUST PREVENTIVE FROM ROLLERS WITH MILD SOLVENT.**

# **1 INTRODUCTION**

#### **IMPORTANT**

**Before turning the system on for the first time, verify that installation has been completed according to the Installation manual and the main input voltage is 110 VAC, single phase.**

The P/A Industries *Ultra Edge Servo Roll Feed* is a state of the art AC Servo feed, which simplifies Operator adjustments to feed parameters. These Operator adjustments are entered into the control memory through the keypad. With the use of positional limit switches, the press signals the feeder when to begin moving the strip, when the feed pitch must be completed, when the press has completed its down stroke, and with optional pneumatic pilot release, when to open the rolls for piloting.

The mechanical simplicity, accuracy, and ease of use of the *Ultra Edge Servo Roll Feed* will help to improve your quality and production for years to come.

# **2 THEORY OF OPERATION**

## **2.1****MECHANICAL ASSEMBLY**

Mechanical assembly consists of:

- 1) Adjustment/Mounting bracket
- 2) Feeder
- 3) Servomotor
- 4) Mechanical pilot release actuator (optional)
- 5) PLS Programmable Limit Switch (optional)

#### **2.2****ELECTRICAL CONTROL ENCLOSURE ASSEMBLY**

Electrical control enclosure consists of:

- 1) Control switches/buttons/relays
- 2) Power supply, 24 VDC/5 VDC
- 3) Servo drive
- 4) Data entry terminal Cabling
- 5) Jog Pendant

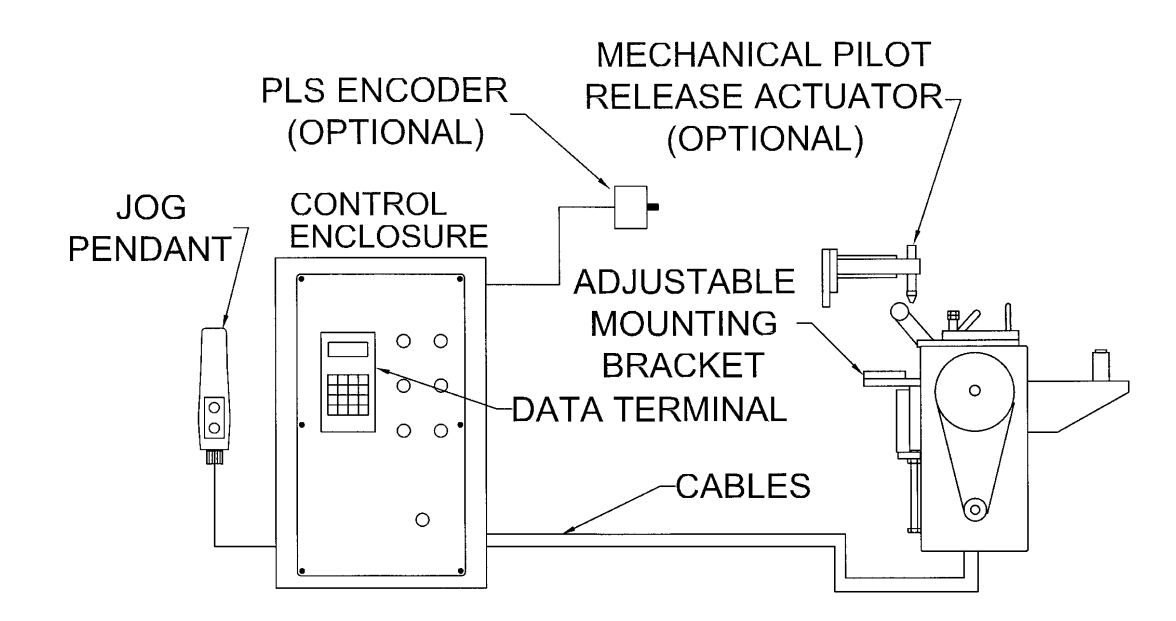

#### **ALL ULTRA ADVENTAGE SERVO ROLL FEED CONTROLS ARE CONVENIENTLY LOCATED ON THE FRONT SIDE OF THE ELECTRICAL ENCLOSURE**

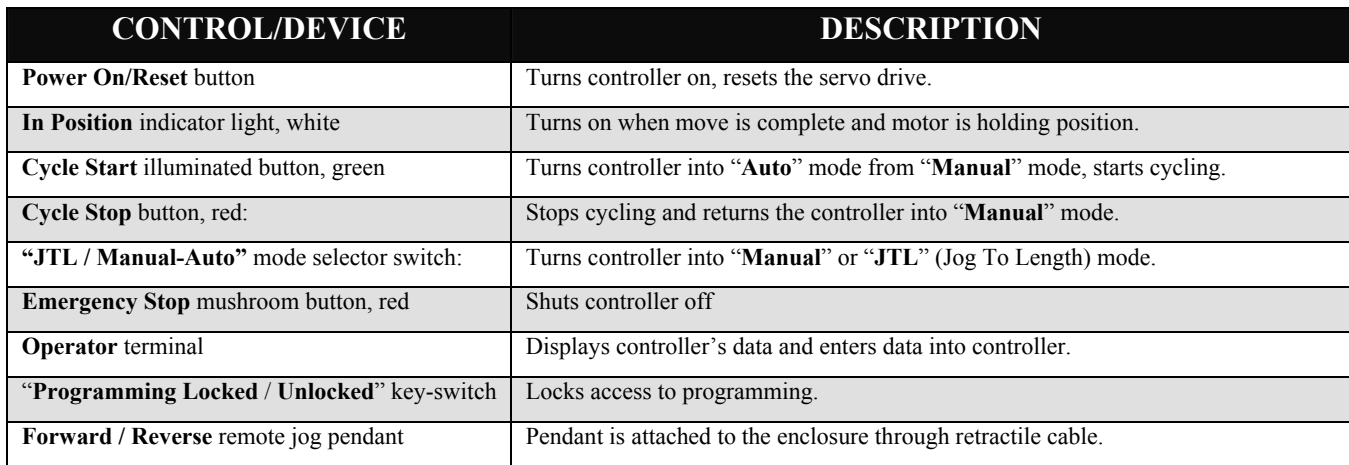

## **2.3****SERVOMOTOR/DRIVE OPERATION**

 The introduction of servomotor technology to the press roll feed has pushed the limits of accuracy, adjustability, and performance to levels previously unattainable.

The following example is based on *the Ultra Edge Servo Roll Feed Standard, US* (SRF-125, 200, 300, 400, 500, 600) models. The actual numbers for SRF-100 or *metric* models are different.

Each revolution of the servomotor produces 1048576 encoder pulses. Every 2.909 revolutions of the servo motor shaft produce 1 revolution of the feed rollers. The circumference of the lower roll is approximately 11.138 inches.

When a new feed pitch is entered into the system, the built in computer calculates the correct number of electronic "pulses" it must receive from the motor mounted encoder in order to rotate the feed rolls the correct distance.

Example: If a feed pitch/length of 11.138 inches is entered into the feeder, this will result in **exactly** one revolution of the feed rolls. The motor will accelerate and turn 2.909 turns. This will produce  $(2.909 \times 1048576 = 3050307)$  pulses of the encoder. The feeder will decelerate and stop, when 3050307 pulses are detected. The feeder is now **in position**. The result is an accurately positioned strip **exactly** 11.138 inches from its starting point. This entire process happens in milliseconds.

# **2.4 TOOL STORAGE OPERATION**

The tool storage feature allows for storing of parameters that are different from tool to tool. It takes just a few seconds to activate feeding parameters associated with a certain tool number. Maximum 200 tools can be stored. **Tools** are organized by **Tool number**, which is user definable and can contain up to 7 digits.

Each tool consists of the following parameters:

- -Length;
- Batch Count;
- Speed;
- Dwell;
- Accel;
- Decel;
- Feed Cam "On";
- Feed Cam "Off";
- Reset Cam "On";
- Reset Cam "Off";
- Pilot Release Cam "On";
- Pilot Release Cam "Off";
- Aux1. Cam "On";
- Aux1. Cam "Off";
- Aux2. Cam "On";
- Aux2. Cam "Off";
- Aux3. Cam "On";
- Aux3. Cam "Off";

**NOTE:** Cam settings are available only with PLS version of software.

Consider the tool storage as a part of the servo drive's NVRAM memory that is dedicated to storing information of all the existing tools. In order to run a tool, it must be **activated**. Tool activation is an internal drive procedure of making a **copy** of the tool, and placing it in a different memory location. This **copy**, not the tool in the tool storage, is used to perform material feeding. "Tool #NNN is active" means only that the feed running parameters are copied from this tool.

A tool in the tool storage area and its **copy,** are edited independently, with the difference, that only two of the **copy's** parameters are accessible – **Length** and **Batch Count**. These are accessible from the Operator screen. In order to edit the rest of the parameters of the tool, the tool in tool storage must be edited, and **then, reactivated.**

**NOTE:** Deleting an active tool from the tool storage causes deletion of its **copy** as well.

**NOTE:** An active tool remains active after power recycling.

#### **2.5 PLS OPERATION (OPTIONAL)**

The PLS, Programmable Limit Switch consists of an **intelligent encoder** and the **cable** that connects the encoder to the servo drive. The encoder is mounted on the press and its shaft is coupled or belted to the crankshaft with a one to one (1:1) ratio. On every power-up, the encoder turns into the **intelligent mode** (for approximately 10 msec) to read its actual position and store it in the servo drive.

The encoder then turns into the **incremental mode,** sending the count signals to the servo drive proportionally to the angle of the move (1024 counts per revolution). The servo drive software, having the start point position of the

encoder shaft, constantly calculates (updates) its current position. The position of the press crankshaft is determined through the offset parameter, which is the position of the encoder shaft when the press is in its 0 degree position (TDC).

Thus, at every point of the stroke, the servo drive knows where the crankshaft is. The servo drive controls six cams simultaneously, turning them on and off accordingly to the cam settings.

Since the PLS encoder is connected directly to the servo drive, there is no need to wire connections for the **Feed Cam**  and the **Reset Cam outputs**. These outputs are software type outputs.

The rest of the cam outputs are hardware type and require wiring of output relays to the desired mechanisms, such as a pilot release solenoid, parts blow-off, tool lubricator, etc. The cam settings (**On/Off** angles) are set through the operator terminal. They are part of the tool settings.

**NOTE:** All PLS outputs are active as soon as SRF power is turned on.

#### **2.6 STRIP ENCODER-OPERATION (OPTIONAL)**

The **Strip Encoder** assembly consists of:

- a. 300mm diameter knurled measuring wheel
- b. 10,000 pulses per revolution encoder
- c. Air valve with manual actuator
- d. Air cylinder slide
- e. Magnetic sensor

The encoder measuring wheel is coupled to the encoder and both are mounted on the slide. The slide can be moved up and down by applying air pressure (80-100 PSI) to the air cylinder. The magnetic sensor is used to indicate the up/down position of the measuring wheel.

The encoder output results in 40,000 pulses (counts) per revolution for a final resolution of 3386 counts per inch of linear strip movement.

While the measuring wheel is in its up position, the servo roll feed acts as if there is no strip encoder attached to it, and all of the **SETUP** parameters associated with a strip encoder operation are inactive.

The Strip Encoder may be used to control or to check the position of the material strip.

The P/A Industries® servo roll feed with optional **Strip Encoder** comes standard with the ability to function in one of the two modes.

#### **1. CONTROL MODE**

In this mode the position control of the material motion is done through **Strip Encoder** feedback. The velocity control is based on data coming from both, **Strip Encoder** and **Motor Mounted Encoder**.

This mode provides relatively slower speed performance, due to the increase in computation of the velocity control algorithm.

#### **2. CHECK MODE**

In this mode the full control of the material motion (**Acceleration**, **Deceleration**, **Speed** and positioning) is done through the motor mounted encoder. When a move is complete, the **Strip Encoder** positioning control checks if the material is within the **Length Check** tolerance, if it is not, "**Position Error**" is displayed, and **Auto** mode is turned off.

# **3 PROGRAMMING THE ULTRA EDGE SERVO ROLL FEED SYSTEM - OVERVIEW**

**NOTE:** Before attempting any programming, make sure that the "**PROGRAMMING LOCKED / UNLOCKED**" key switch is in the "**Unlocked**" position.

**NOTE:** After power shutdown, **WAIT for 5 seconds** before powering up the Feed.

Turn on the main power disconnect switch. This applies power to the control power supply. Press the green **Power On** push-button. The button will illuminate and the **OPERATOR** terminal display will be visible.

Wait for the **IN POSITION** light to illuminate.

Press any key to begin.

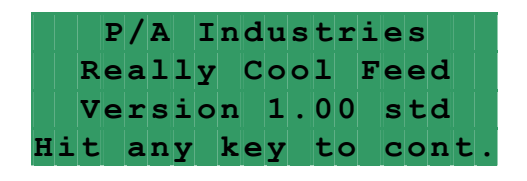

**NOTE:** The **OPERATOR** terminal has three mode keys, they are:

- **● "OPER"**
- **● "TOOLS"**
- **● "SETUP"**

**NOTE:** ▓ The flashing cursor is waiting for the value to be entered.

**NOTE: <** The pointer prompts to press the "**ENTER"** key.

**NOTE:** To confirm any value, press "**ENTER"**.

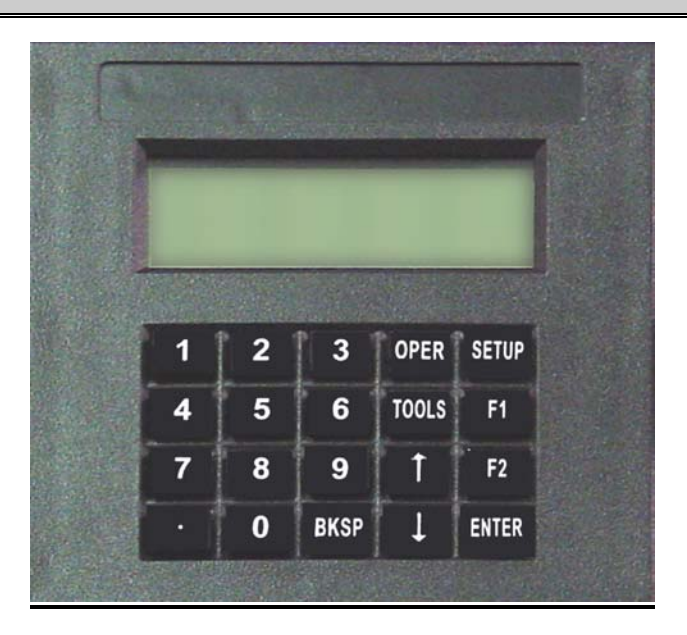

#### **3.1 "OPER" KEY**

**"OPER"** key controls appearance of two screens: **STATUS** screen and **OPERATOR** screen.

**STATUS** screen shows:

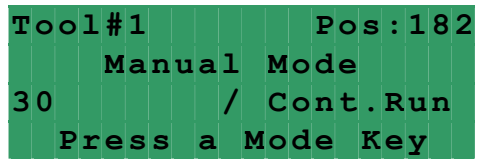

- Active tool number. In case there is no active tool "**No Tool!**" message displayed instead
- Current press position in degrees. Available only on PLS model
- Current mode of the feed
- Batch count, current and commanded

**NOTE:** When the feed is turned into **Auto** mode it displays **current press speed** (in strokes per minute) instead of **current press position**.

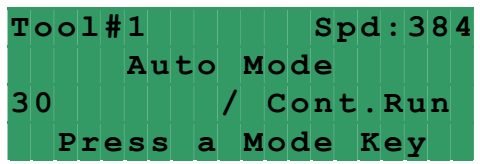

**OPERATOR** screen shows and allows editing the following parameters:

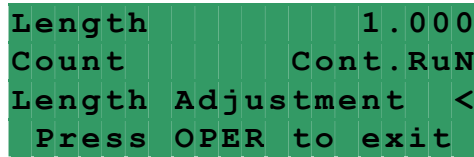

- Length
- Batch count command
- Length micro adjustment

Every time the **"OPER"** key is pressed it toggles between the **STATUS** screen and the **OPERATOR** screen.

#### **3.2 "TOOLS" KEY**

**"TOOLS"** key controls appearance of **TOOL STORAGE** screens. Press the **"TOOLS"** key to open the first screen. This allows the Operator to chose a Tool Storage operation: "**Edit Tool**", **"Activate Tool**", or "**Create New Tool**".

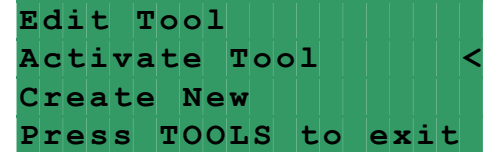

Position the pointer on desired line, using **"**↑**"** and **"**↓**"** keys , and press the "**ENTER"** key.

Enter in the tool number or select it from the tool list using **"**↑**"** and **"**↓**"** keys and press the "**ENTER"** key again.

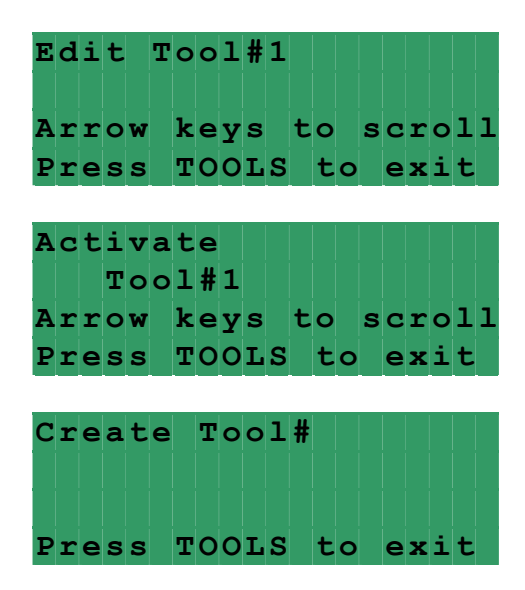

**NOTE:** Tool number can contain up to seven digits.

If **"Activate Tool**" operation is chosen, then the desired tool will be activated and message will be displayed for a few seconds:

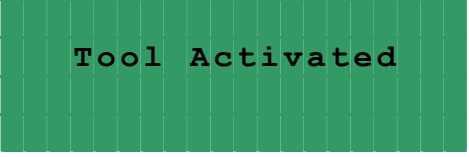

Display will show **STATUS** screen.

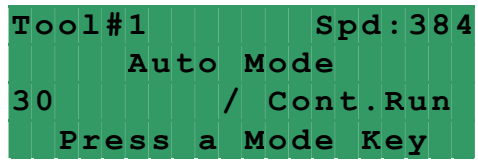

If **"Activate Tool**" or "**Edit Tool**" operation is chosen and the entered tool number doesn't exist, the following message will be displayed:

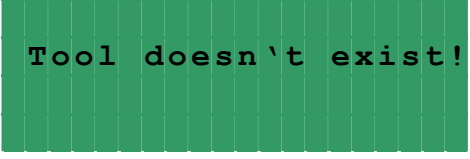

The display will show the previous screen.

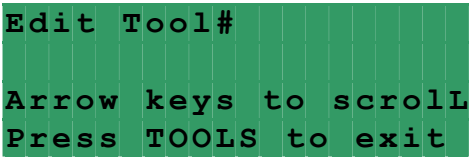

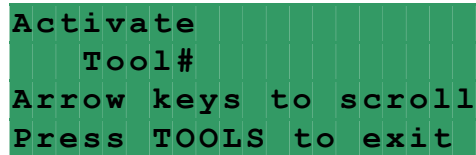

If "**Edit Tool**" or "**Create New Tool**" operation is chosen, then the next three (nine - with PLS option) screens will allow editing of the tool parameters. Position the cursor on desired line, using **"**↑**"** and **"**↓**"** keys , enter in the desired value, and press the "**ENTER"** key. Press **"TOOLS"** to open the next screen or **"BKSP"** – the previous.

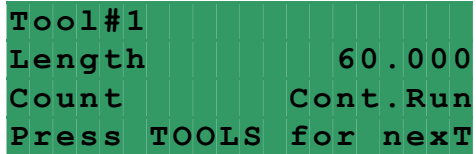

**Length** is a distance in inches (or millimeters) of the "**Feed Length**". It is a numeric entry with a range of 0 to the **Maximum Length**.

**Count** is the number of feed indexes that should be performed. It is a numeric entry with a range of 0 to 9999999. Entering "**0"** will result in a continuous run.

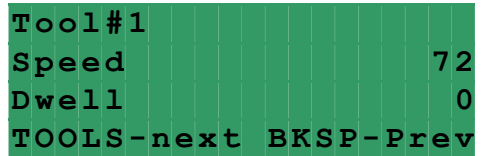

**Speed** is the maximum velocity of the material in in/sec (or mm/sec). It is a numeric entry with a range of 0 to 72 in/sec (1828 mm/sec).

**Dwell** controls the "**On**" duration of the "**Permit Press**" output while the control is in **Single Stroke** mode. The next feed length will not be started until Dwell time is expired. It is a numeric entry with a range of 0 to 100000 msec.

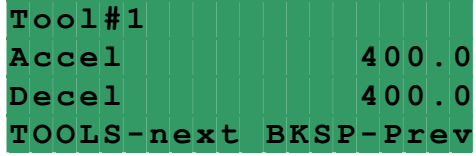

Accel is the rate of acceleration in in/sec<sup>2</sup> (or mm/sec<sup>2</sup>). It is a numeric entry with a range of 0-to 1000 in/sec<sup>2</sup> (25400) mm/sec<sup>2</sup>). Normally set to 400 in/sec<sup>2</sup> (10160 mm/sec<sup>2</sup>).

**Decel** is the rate of deceleration in in/sec<sup>2</sup> (or mm/sec<sup>2</sup>). It is a numeric entry with a range of 0-to 1000 in/sec<sup>2</sup> (25400)  $mm/sec<sup>2</sup>$ ). Normally set to 400-in/ sec<sup>2</sup> (10160 mm/sec<sup>2</sup>). Enter "0" to duplicate **Accel** rate.

**NOTE:** The following six screens are part of the optional PLS package and displayed only if the corresponding software is loaded.

**NOTE:** Each of the following six PLS screens (Feed Cam, Reset Cam, Pilot Release, Auxiliary 1,2,3) has a press current position shown at the top right corner.

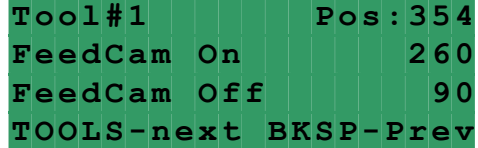

FeedCam On indicates the position of the press when the feed cam switch turns on and the feed starts feeding the material.

**FeedCam Off** indicates the position of the press where the feeding must be completed. Otherwise, the servo drive will generate Synch Fault Signal, display the corresponding message in the screen, and stop feeding.

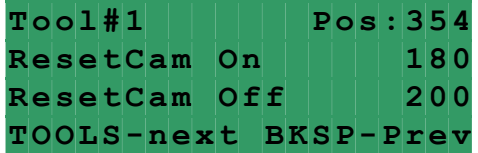

**ResetCam On** indicates the position of the press when the reset cam switch turns on.

**ResetCam Off** indicates the position of the press when the reset cam switch turns off.

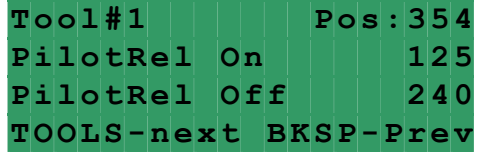

**Pilot Release On** indicates the position of the press when the pilot release cam switch turns on to open the rolls. **Pilot Release Off** indicates the position of the press when the pilot release cam switch turns off to close the rolls.

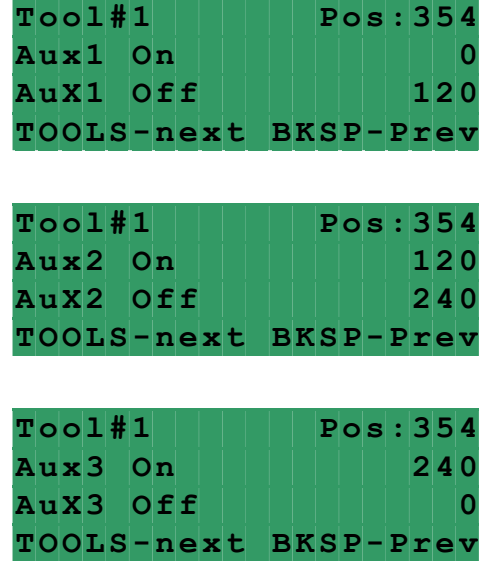

**Auxiliary 1** (**2**, **3**) **On** indicates the position of the press when the auxiliary cam switch turns on. **Auxiliary 1** (**2**, **3**) **Off** indicated the position of the press when the auxiliary cam switch turns off. Tool information can be saved on the next screen.

#### **NOTE:** Up to 200 tools can be saved.

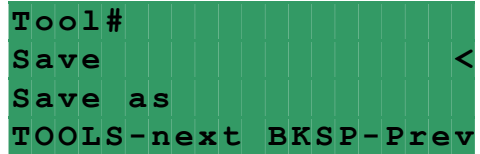

Use **SAVE** to save the tool being edited. Press the "**ENTER"** key.

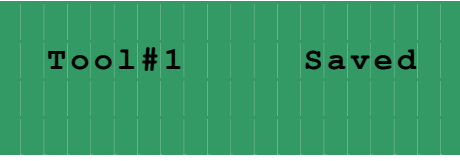

Use **SAVE AS** to create a new tool using the one being edited. Press the "**ENTER"** key, enter desired tool number, and press the "**ENTER"** key again.

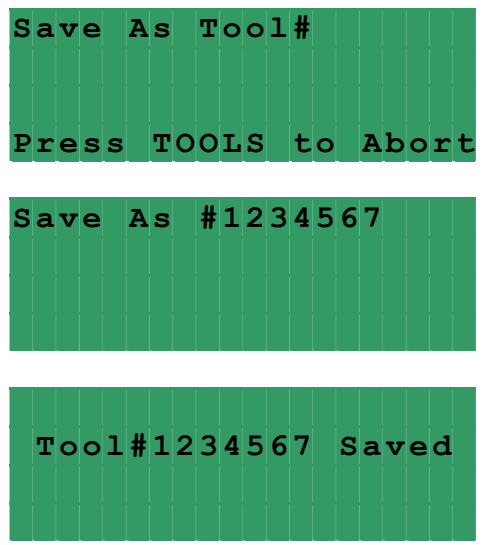

The display will show the **STATUS** screen.

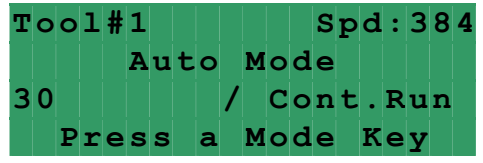

If saving is skipped, then the next screen allows deleting the tool being edited. Press **"TOOLS"** to open it. Press the "**ENTER"** key, the warning message will be displayed, press "**1**" key to confirm deleting or any key to abort.

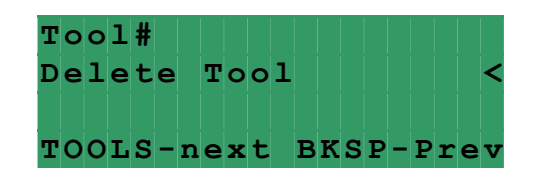

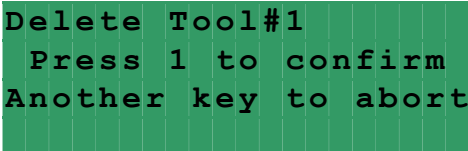

The corresponding message on the next screen confirms the chosen command execution.

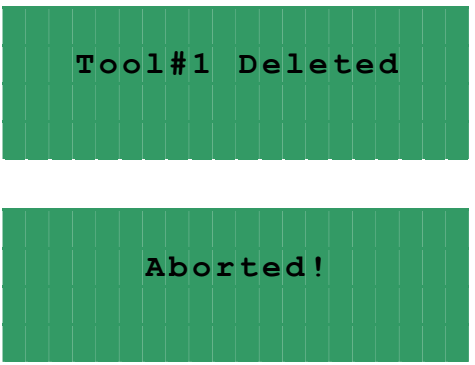

Display will show **STATUS** screen.

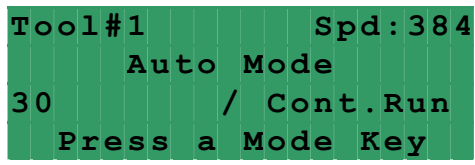

**NOTE:** To exit tool editing at any time, press the **"OPER"** key. Changes **will not** be saved.

#### **3.3 "SETUP" KEY**

**"SETUP"** key controls the appearance of setup screens. Seven screens contain parameters of the feed that are not changed often or never are changed. Press **"SETUP"** key **three times** to open the first screen. Position the cursor on the desired line, using **"**↑**"** and **"**↓**"** keys , enter in desired value and press the "**ENTER"** key. Press **"SETUP"** key to open the next screen or **" BKSP"** – the previous.

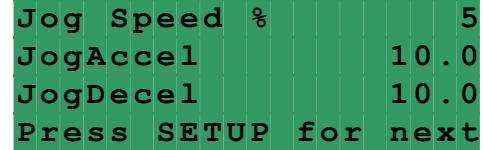

**Jog speed** is the maximum jogging speed. It is a numeric entry with a range of 0 to 99 percent of the **Speed** parameter. Normally set between 1-5%.

**JogAccel** is the rate of jogging acceleration. It is a numeric entry with a range of 0-to 300-in/sec<sup>2</sup>. Normally set 10  $in/sec<sup>2</sup>$ .

**JogDecel** is the rate of jogging deceleration. It is a numeric entry with a range of 0-to 300-in/sec<sup>2</sup>. Normally set 10 $in/sec<sup>2</sup>$ .

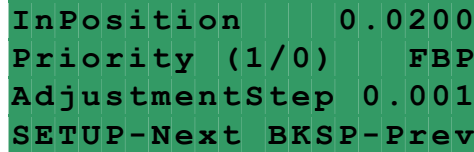

or

**InPosition** is a tolerance window around the final position. This is used to verify the feed index accuracy is within acceptable limits before continuing onto the next function. It is a numeric entry with a range of 0 to 100 inch. Normally set 0.02 inch.

**Priority** is a parameter that selects whether the feeder indexes before the press starts "**FBP**" or the press starts before the feeder indexes "**PBF**". Entering a "**0**" selects "**PBF**" mode and a "**1**" selects "**FBP**" mode.

**AdjustmentStep** is an increment of the **Length adjustment**. It is a numeric entry with a range of 0 to 1 inch. Normally set 0.001 inch.

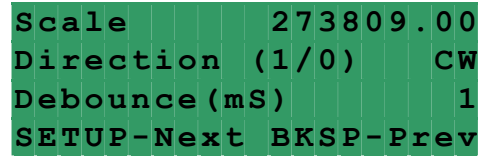

**Scale** is the encoder scaling parameter used to define the number of encoder counts/inch (or mm). It is a numeric entry. Its value is 273809 cnts/inch (10780 cnts/mm) for SRF-200, 300, 400, 500, 600 models and 339214 cnts/inch (13355 cnts/mm) for SRF-100.

**Direction** controls the direction of positive motor rotation. Entering "**0**" selects CW and a "**1**" selects CCW.

**Debounce** is the amount of time each input should stay HI or LOW, in order to be recognized. It is a numeric entry, with a range of 0 to 999 *msec*. It is normally set to 1.

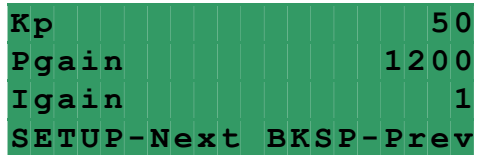

**Kp** is proportional gain of the position loop. This is a tuning parameter, in order to change its value consult P/A Industries Service Department.

**Pgain** is proportional gain of the velocity loop. This is a tuning parameter, in order to change its value consult P/A Industries Service Department.

**Igain** is integral gain of the velocity loop. This is a tuning parameter, in order to change its value consult P/A Industries Service Department.

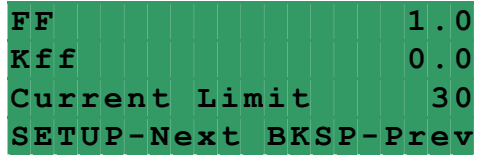

**FF** is an acceleration feedforward gain of the velocity loop. This is a tuning parameter, in order to change its value consult P/A Service Department.

**Kff** is a feedforward gain of the position loop. This is a tuning parameter, in order to change its value consult P/A Service Department.

**Current Limit** is a maximum positive and negative current the drive may output to the motor. This is a tuning parameter, in order to change its value consult P/A Service Department.

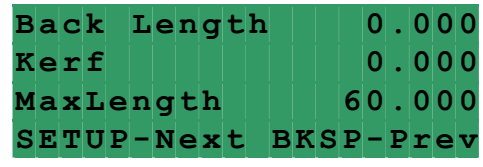

**Back Length** is used for Cut-to-Length application to protect the material against bending up by the blade. If any value is assigned for this parameter, the feed will move material back for the distance that equals **Back Length** when **Reset Cam** input is turned "**On"** by the blade bottom position sensor. The **Back Length** is compensated on the next move, so it has no affect on the **Length** parameter. It is a numeric entry, with a range of 0 to 1 inch.

**Kerf** is a cutting tool width and used for Cut-to-Length application to compensate for a loss of the **Length** caused by width of the tool. It is a numeric entry, with a range of 0 to 10 inches.

**Max length** is a **Length** limit and protects against accidental entering extra digits, for example: 100 inch instead of 10 inch. It is a numeric entry, with a range of 0 to 999999. (This value is factory set to 20.000.)

**NOTE:** The following six screens are part of the optional PLS package and displayed only if the corresponding software is loaded.

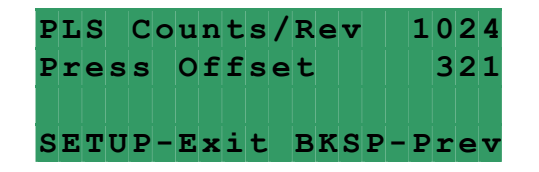

**PLS Counts/Rev** is an amount of pulses the PLS encoder produces per revolution. This is a tuning parameter. In order to change its value, consult P/A Industries Service Department.

**Press Offset** is a difference between PLS and Press absolute positions in degrees. It is a numeric value, with a range of 0 to 360. See **4.10 HOW TO SYNCHRONIZE PRESS AND PLS** on page 25.

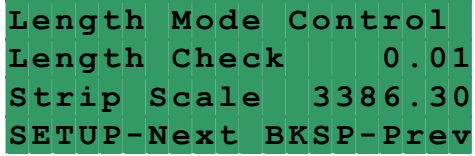

**Length Mode** is a parameter that selects whether the feeder works in the **Control** or **Check** mode. Entering a **"0"** selects **Control** mode and **"I"** selects **Check** mode.

**Length Check** is a parameter that defines the **Check** mode tolerance. It is a numeric entry with a range of 0.00 to 5.00 inch.

**Strip Scale** is the **Strip Encoder** scaling parameter used to define the number of encoder counts/inch. It is a numeric entry with a factory value 3386.17.

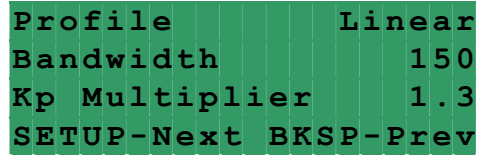

**Profile**: is a parameter that defines whether the feed motion profile is **Linear** or **S-Curve**. In other words, the motion profile is triangle or trapezoidal with linear acceleration / deceleration, or acceleration / deceleration is S-shaped. (Refer to the picture below) The **S-Curve** becomes handy on applications with possible-material slippage between the rolls of the feed. Entering a "0" selects **Linear** mode and "I" selects **S-Curve** mode.

**Bandwidth** is a tuning parameter, before changing its value consult the **P/A Industries** Service Department

**Kp Multiplier** is a parameter that defines a proportional gain of the position loop of the **Strip Encoder** and based on the value of the motor encoder's **Kp** proportional gain. This is a tuning parameter, before changing its value, consult the P/A Industries Service Department.

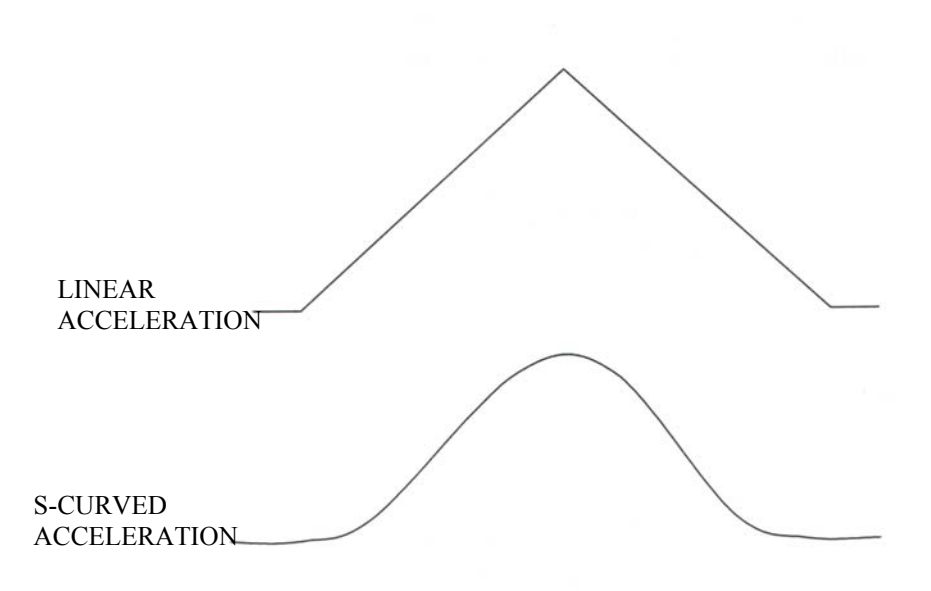

**NOTE:** To exit setup editing at any time, press the **"OPER"** key. Changes **will** be saved.

# **4 HOW TO …**

**NOTE:** Make sure that the **PROGRAMMING "LOCKED / UNLOCKED**" key switch is in "**Unlocked**" position. If the current screen is one of the tool editing screens (they all have the message on the last line "**Press TOOLS for next**"), press the **"OPER"** key to exit tool editing.

#### **4.1 HOW TO CREATE A NEW TOOL**

Press the **"TOOLS"** key.

Position the pointer next to **Create new tool** command and press the "**ENTER"** key.

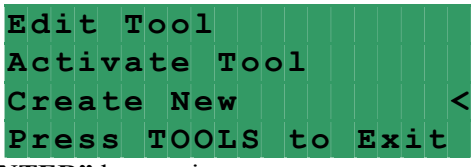

Enter new tool number and press the "**ENTER"** key again.

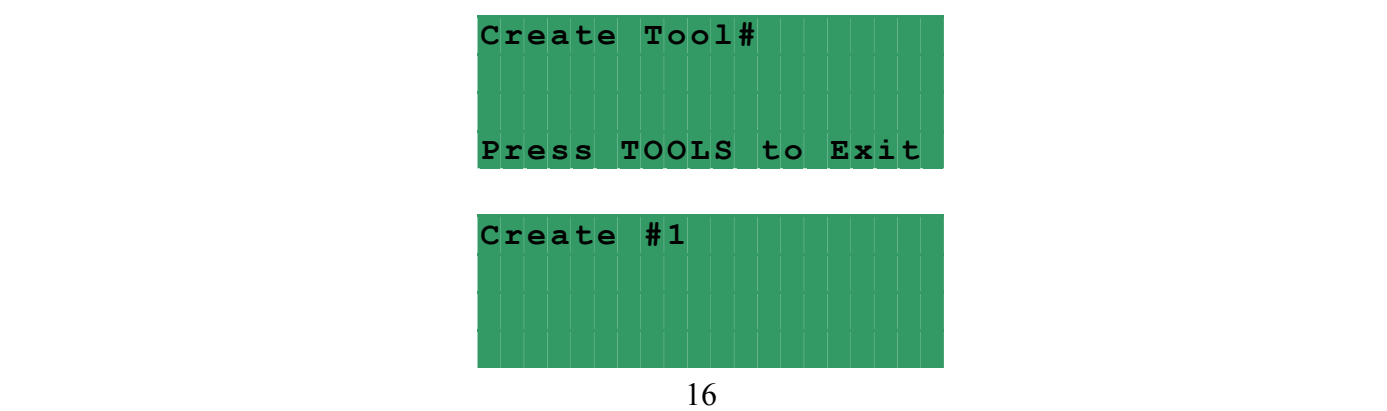

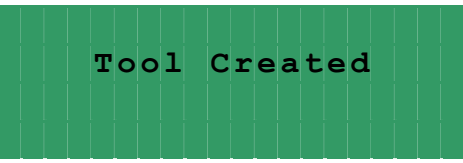

Position cursor next to desired parameter, enter appropriate value, and press the "**ENTER"** key.

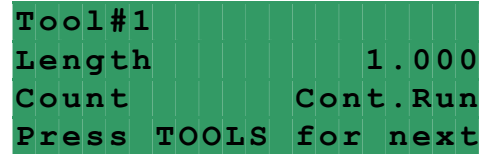

Press "TOOLS" key to open next screen. Position cursor next to desired parameter, enter appropriate value, and press the "**ENTER"** key.

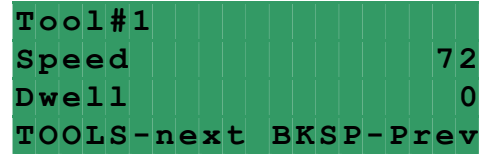

Press "**TOOLS**" key to open next screen. Position cursor next to desired parameter, enter the appropriate value, and press the "**ENTER"** key. Enter "**0**" for Decel to use Accel value or an actual desired value.

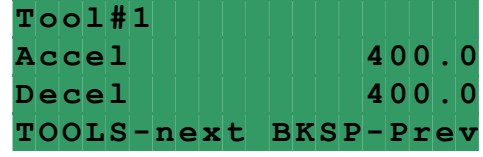

**NOTE:** The following six screens are part of the optional PLS package and displayed only if the corresponding software is loaded.

Press "**TOOLS**" to open the next screen. Position cursor next to desired parameter, enter new value, and then press "**ENTER**" key.

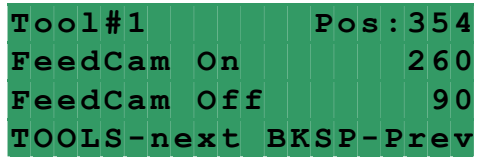

Press "TOOLS" to open the next screen. Position cursor next to desired parameter, enter new value, and press "**ENTER**" key.

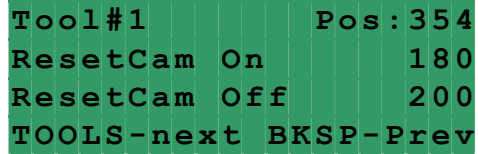

Press "**TOOLS**" to open the next screen. Position cursor next to desired parameter, enter new value, and press "**ENTER**" key.

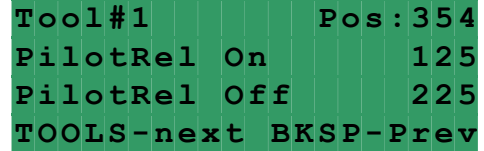

Press "**TOOLS**" to open the next screen. Position cursor next to desired parameter; enter new value, and press "**ENTER**" key.

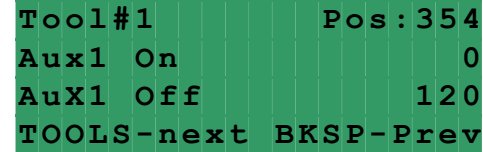

Press "**TOOLS**" to open the next screen. Position cursor next to desired parameter, enter new value, and press "**ENTER**" key.

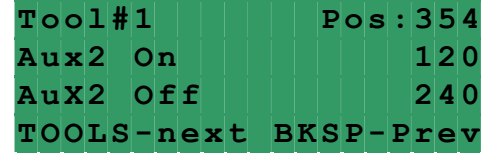

Press "**TOOLS**" to open the next screen. Position cursor next to desired parameter, enter new value, and press "**ENTER**" key.

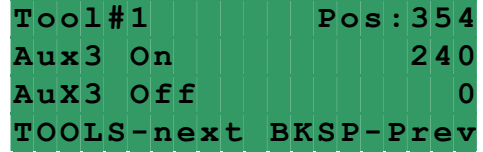

Press **"TOOLS"** key to open next screen. To save changes, choose the **SAVE** command and press the "**ENTER"** key.

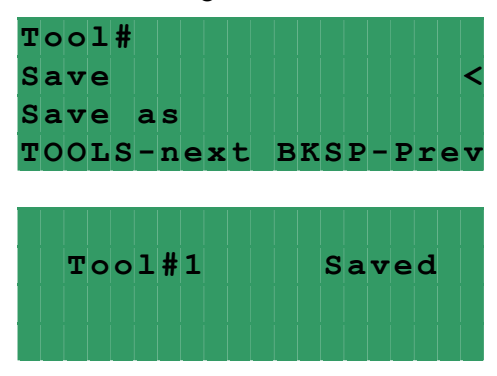

#### **4.2 HOW TO EDIT AN EXISTING TOOL**

**NOTE:** Make sure that the **PROGRAMMING "LOCKED / UNLOCKED**" key switch is in "**Unlocked**" position. If the current screen is one of the tool editing screens (they all have message on the last line " **Press TOOLS for next**"), press the **"OPER"** key to exit tool editing.

Press **"TOOLS"** key, position the pointer next to **EDIT TOOL** command and press the "**ENTER"** key.

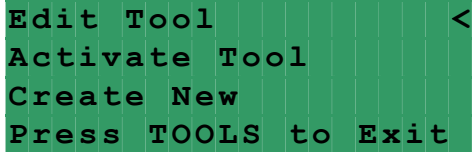

Enter desired tool number or select it from the tool list using **"**↑**"** and **"**↓**"** keys and press the "**ENTER"** key again.

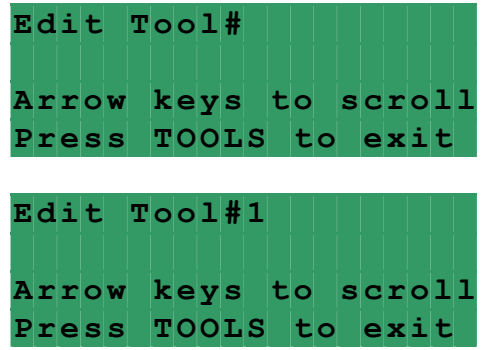

Position cursor next to desired parameter, enter the new value, and press the "**ENTER"** key.

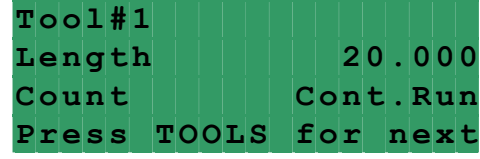

Press "TOOLS" key to open next screen. Position cursor next to desired parameter, enter new value, and press the "**ENTER"** key.

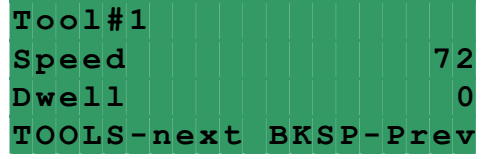

Press "**TOOLS**" key to open next screen. Position cursor next to desired parameter, enter new value, and press the "**ENTER"** key.

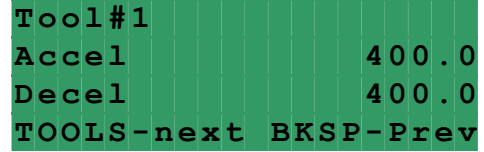

**NOTE:** The following six screens are part of the optional PLS package and displayed only if the corresponding software is loaded.

Press "**TOOLS**" to open the next screen. Position cursor next to desired parameter, enter new value, and then press "**ENTER**" key.

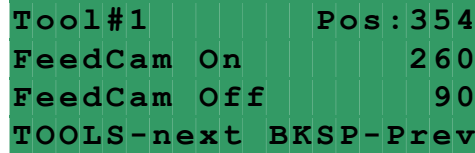

Press "**TOOLS**" to open the next screen. Position cursor next to desired parameter, enter new value, and press "**ENTER**" key.

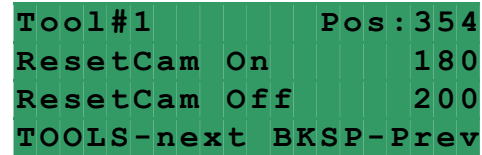

Press "**TOOLS**" to open the next screen. Position cursor next to desired parameter, enter new value, and press "**ENTER**" key.

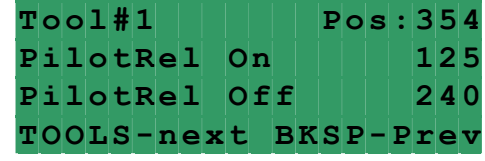

Press "**TOOLS**" to open the next screen. Position cursor next to desired parameter; enter new value, and press "**ENTER**" key.

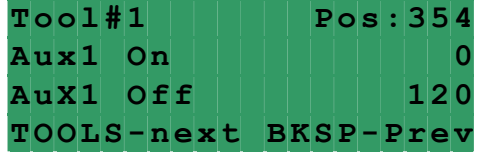

Press "**TOOLS**" to open the next screen. Position cursor next to desired parameter, enter new value, and press "**ENTER**" key.

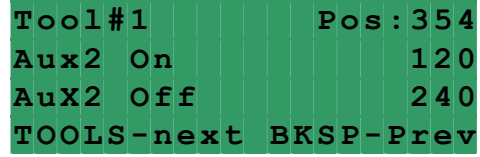

Press "**TOOLS**" to open the next screen. Position cursor next to desired parameter, enter new value, and press "**ENTER**" key.

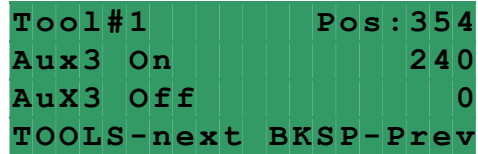

Press **"TOOLS"** key to open next screen. To save changes choose **SAVE** command and press the "**ENTER"** key.

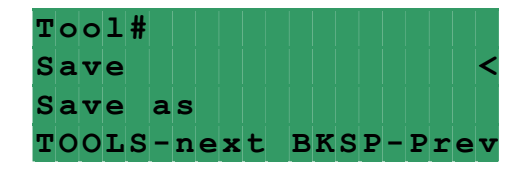

*ULTRA EDGE SERVO ROLL FEED 2/14/2003*

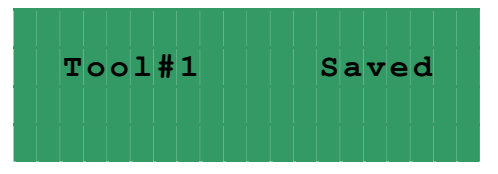

**NOTE:** Make sure that the **PROGRAMMING "LOCKED / UNLOCKED**" key switch is in "**Unlocked**" position. If the current screen is one of the tool editing screens (they all have message on the last line " **Press TOOLS for next**"), press the **"OPER"** key to exit tool editing.

Press **"TOOLS"** key, position the pointer next to **EDIT TOOL** command and press the "**ENTER"** key.

**E dit Tool < A ctivate Tool C reate New P ress TOOLS to Exit**

Enter desired tool number or select it from the tool list using **"**↑**"** and **"**↓**"** keys and press the "**ENTER"** key again.

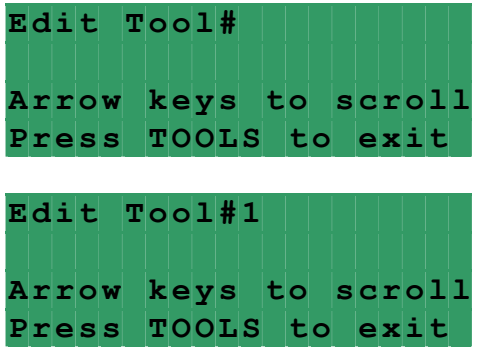

Position cursor next to desired parameter, enter new value, and press the "**ENTER"** key.

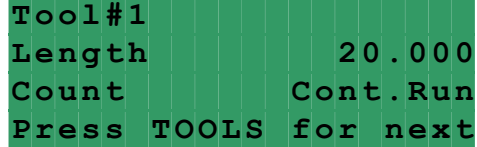

Press "TOOLS" key to open next screen. Position cursor next to desired parameter, enter new value, and press the "**ENTER"** key.

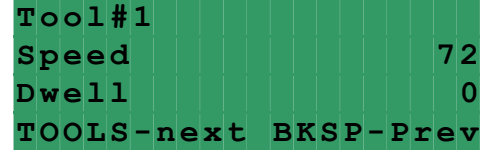

Press "TOOLS" key to open next screen. Position cursor next to desired parameter, enter new value, and press the "**ENTER"** key.

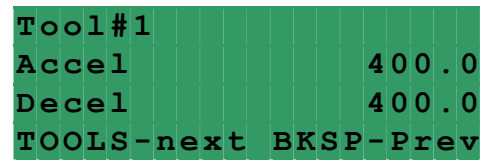

**NOTE:** The following six screens are part of the optional PLS package and displayed only if the corresponding software is loaded.

Press "**TOOLS**" to open the next screen. Position cursor next to desired parameter, enter new value, and then press "**ENTER**" key.

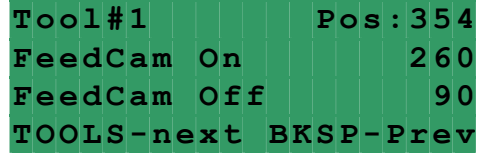

Press "**TOOLS**" to open the next screen. Position cursor next to desired parameter, enter new value, and press "**ENTER**" key.

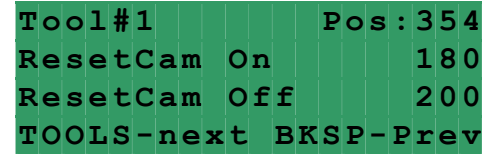

Press "**TOOLS**" to open the next screen. Position cursor next to desired parameter, enter new value, and press "**ENTER**" key.

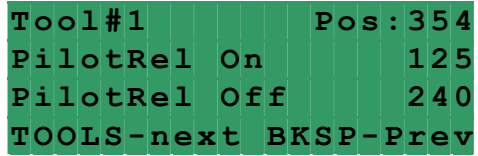

Press "**TOOLS**" to open the next screen. Position cursor next to desired parameter; enter new value, and press "**ENTER**" key.

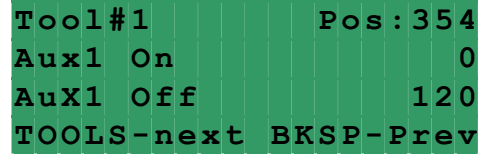

Press "**TOOLS**" to open the next screen. Position cursor next to desired parameter, enter new value, and press "**ENTER**" key.

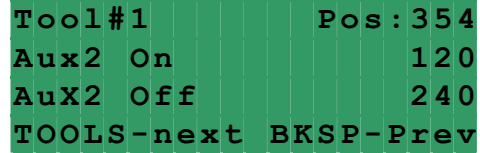

Press "**TOOLS**" to open the next screen. Position cursor next to desired parameter, enter new value, and press "**ENTER**" key.

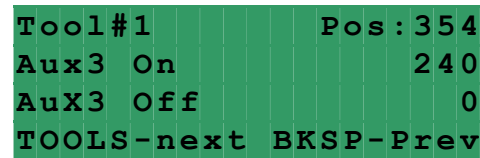

Press **"TOOLS"** key to open next screen. To save changes as a new tool, choose the **SAVE AS** command and press the "**ENTER"** key.

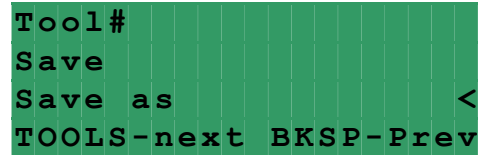

Enter the new tool number and press the "**ENTER"** key again.

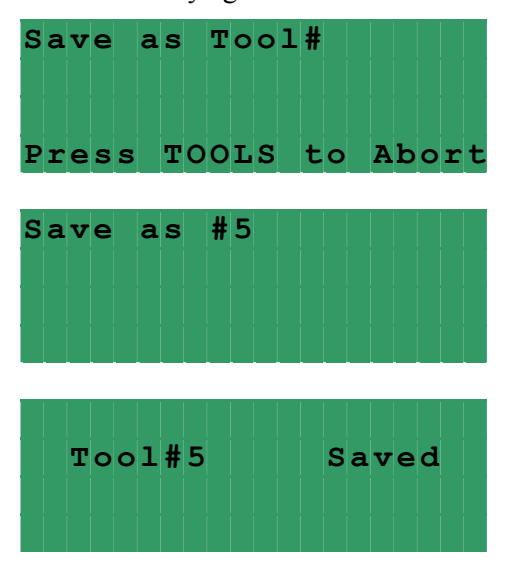

#### **4.4 HOW TO DELETE A TOOL**

**NOTE:** Make sure that the **PROGRAMMING "LOCKED / UNLOCKED**" key switch is in "**Unlocked**" position. If the current screen is one of the tool editing screens (they all have message on the last line " **Press TOOLS for next**"), press the **"OPER"** key to exit tool editing.

Press **"TOOLS"** key, position the pointer next to **EDIT TOOL** command and press the "**ENTER"** key.

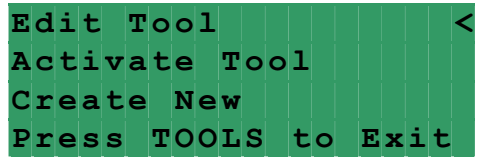

Enter desired tool number or select it from the tool list using **"**↑**"** and **"**↓**"** keys and press the "**ENTER"** key again.

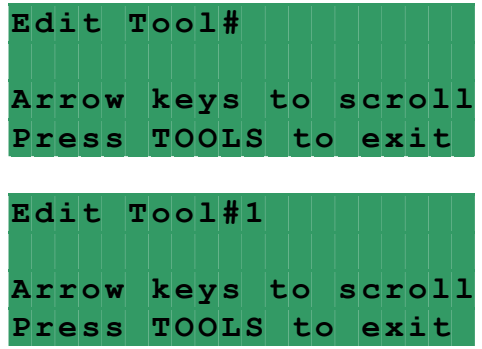

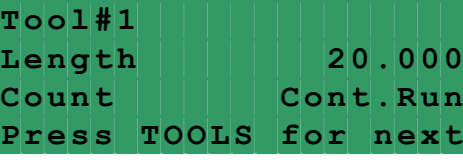

Press the **"TOOLS"** key **four (ten –** with PLS option) **times** scrolling through the editing screens.

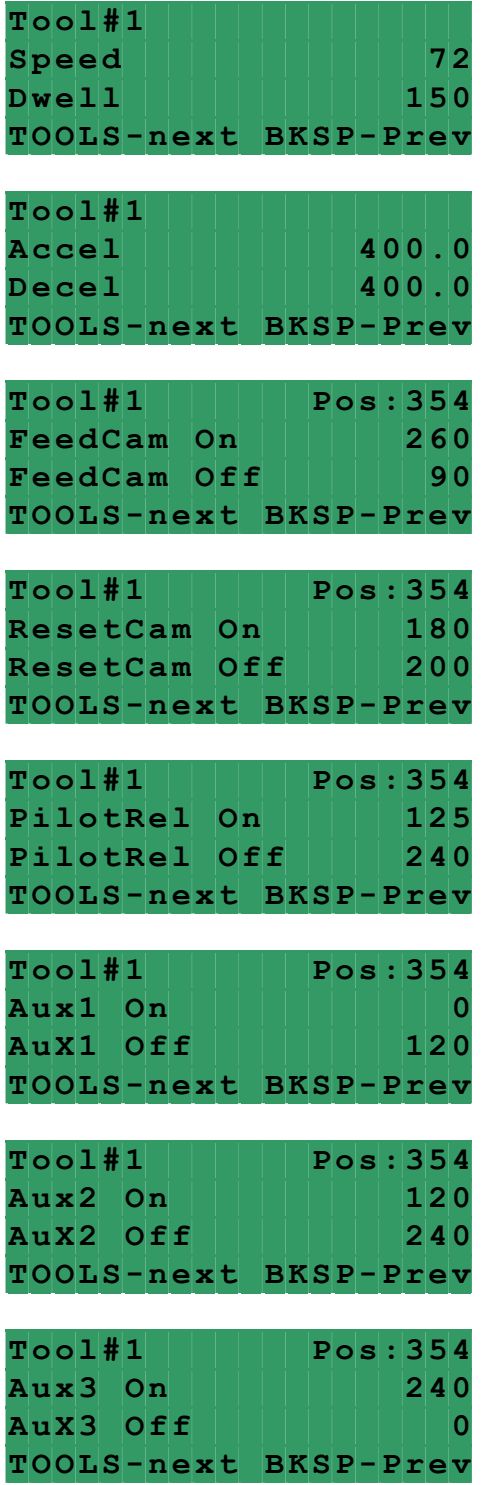

*ULTRA EDGE SERVO ROLL FEED 2/14/2003*

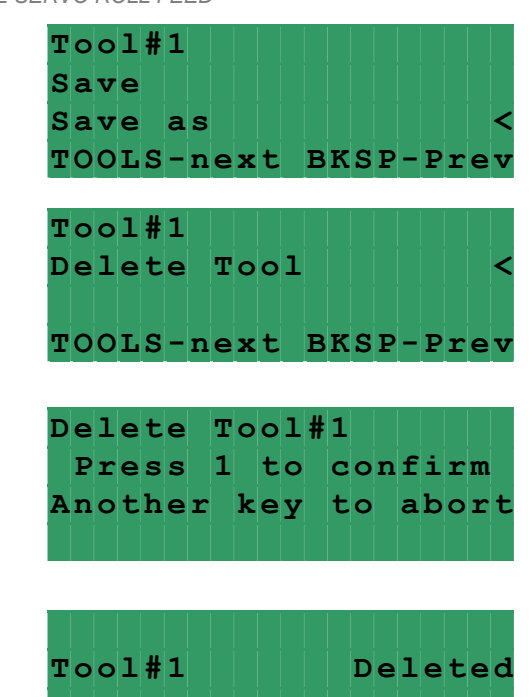

Press **"ENTER"** key.

Press **"1"** key.

**4.5 HOW TO ACTIVATE A TOOL** 

**NOTE:** Make sure that the **PROGRAMMING "LOCKED / UNLOCKED**" key switch is in "**Unlocked**" position. If the current screen is one of the setup screens (they all have message on the last line " **Press "SETUP" for next**"), press the **"OPER"** key to exit setup screens.

Press **"TOOLS"** key, position the pointer next to Activate tool command and press the **"ENTER"** key.

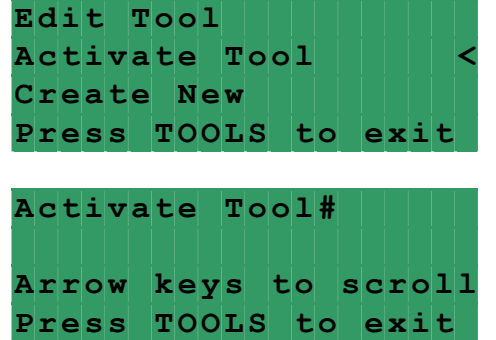

Enter desired tool number or select it from the tool list using **"**↑**"** and **"**↓**"** keys and press the **"ENTER"** key again.

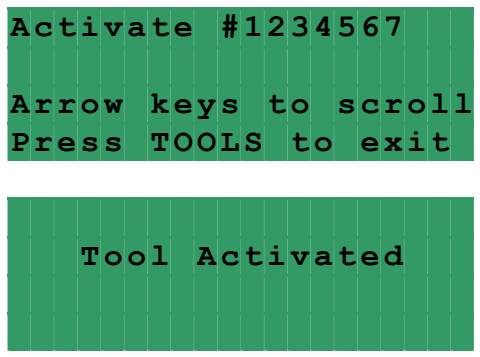

#### **4.6 HOW TO EDIT "SETUP" PARAMETERS**

**NOTE:** Make sure that the **PROGRAMMING "LOCKED / UNLOCKED**" key switch is in "**Unlocked**" position. If the current screen is one of the setup screens (they all have message on the last line " **Press "SETUP" for next**"), press the **"OPER"** key to exit setup screens.

Press **"SETUP"** key **three times**, position cursor next to desired parameter, enter in new value, and press the "**ENTER"** key.

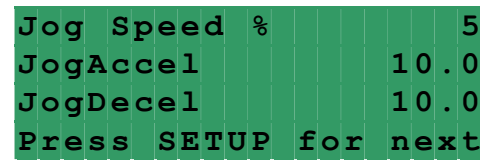

Press **"OPER"** key if editing is done or press **"SETUP"** key to open next screen.

#### **4.7 HOW TO EDIT LENGTH FROM OPERATOR SCREEN**

Locate the **OPERATOR** screen, position cursor next to the Length, enter new value, and press the "**ENTER"** key.

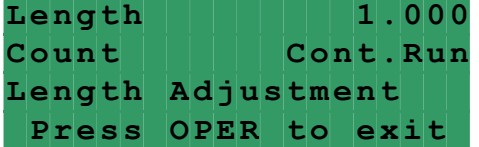

#### **4.8 HOW TO EDIT COUNT FROM OPERATOR SCREEN**

Locate the **OPERATOR** screen, position cursor next to the **Count**, enter new value, and press the "**ENTER" key**. Enter " $0$ " for continuous run.

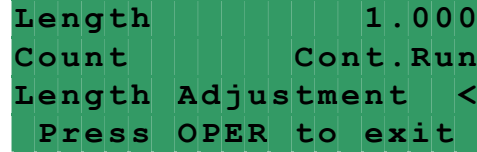

#### **4.9 HOW TO MICRO ADJUST LENGTH USING LENGTH ADJUSTMENT**

Locate the **OPERATOR** screen, position pointer next to the Length Adjustment and press the "**ENTER"** key.

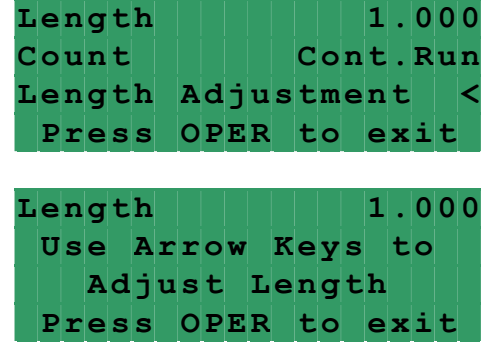

Adjust Length using **"**↑**"** and **"**↓**"** keys and then press **"OPER"** to exit adjusting.

#### **4.10 HOW TO SYNCHRONIZE PRESS AND PLS**

Open SetUp screens, find Press offset parameter, and verify its value is set to "0" and if it is not, set it so. Recycle the power.

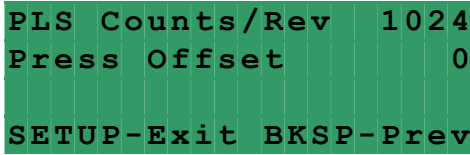

Jog the press to its "0" degree (TDC) position, open status screen and read PLS position.

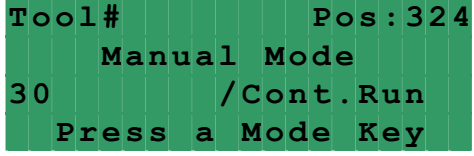

Go back to Press offset parameter and change it to match PLS reading.

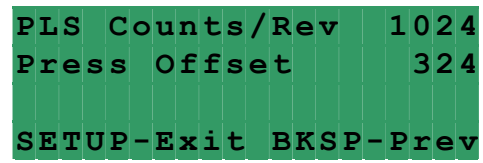

Recycle the power. Read PLS position from the status screen, it should be the same as the press', "0" degrees.

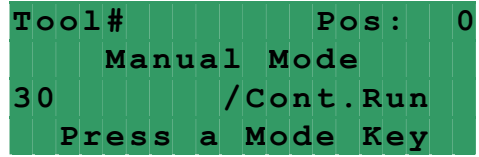

At this point the press and PLS are synchronized and you can start setting cam On/Off parameters.

#### **4.11 HOW TO SET CAM "ON" AND "OFF" PARAMETER**

Open the screen that displays desired cam settings, jog the press to position where cam should turn on, read the exact value of the press current position and enter this value for **Cam On** parameter.

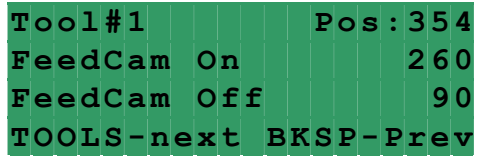

Follow the same procedure to set **Cam Off** parameter.

# **5 OPERATING THE ULTRA EDGE SERVO FEED**

#### **5.1 PROGRAMMING**

There is no need to program anything if the "**Tool Storage"** is properly set up. It is only matter of activating the needed tool, although the **OPERATOR** screen allows the Operator to edit two basic parameters.

**OPERATOR** screen is the only one that is Operator editable. This screen displays **Length**, **Count,** and **Length Adjustment**. **Length** and **Count** can be changed only when cycling is stopped, although **Length** can be adjusted by using the **LENGTH ADJUSTMENT** command even while the feed is running.

When **Length** and **Count** are edited or adjusted from **OPERATOR** screen, they override the stored tool **Length** and **Count** and will be active until current tool is reactivated or another tool is activated.

**Activate tool** is the only command that is Operator accessible and can be executed only when the feed is not cycling.

## **5.2 PRIORITY MODE**

The *Ultra Edge Servo Roll Feed* has two modes of automatic cycle starting. The choice can be made between "**Press – Before – Feed**" ("**PBF**") and "**Feed – Before – Press**" ("**FBP**") operating mode.

When "**PBF**" mode is selected and the **Cycle Start** button is pressed on the control panel, the feeder causes the "**Auto**" and "**Permit Press**" relays to turn on thus enabling the start of continuous cycling on the press.

When "**FBP**" is selected and **Cycle Start** button is pressed on the feed control, the material/strip will be fed forward before the press is started. The Operator may verify that the strip is in position before starting the press.

The *Ultra Edge Servo Roll Feed* will now follow the press until it is stopped by the Operator, counter, emergency stop, or feed error.

#### **5.3 "JTL" (JOG TO LENGTH) MODE**

"**JTL**" mode is used primarily during the threading of the strip through the die. This mode allows the Jog – To – "**Feed Length**" operations to be performed. While in the "**JTL**" mode, the strip may be moved using the remote Jog Pendant.

If the "**Jog Forward**" is stopped before the **"Feed Length"** is reached, then either the **"Jog Forward**" or the "**Jog Reverse**" Operator buttons will work. The "**Jog Reverse**" will not allow the strip to go backwards beyond the initial "**Feed Length**" starting point.

 The "**Jog Forward**" Operator button will function until the end of the "**Feed Length**" is reached. During "**JTL**" mode, the bottom line on the display will show "**Waiting for Jog**". When the "**Feed Length**" is reached, the jog buttons become inactive and the message on display will show "**Waiting for Press**". The jog buttons will not become active again until after the press has made a cycle.

#### **5.4 "AUTO / MANUAL" MODE**

"**Auto**" Mode is used for production running of the *Ultra Edge Servo Roll Feed*. When "**Manual**" mode is selected via the 2-position selector switch, the control can be put in "**Auto**" mode by pressing **Cycle Start** button.

During "**Manual**" mode, the feeder can be jogged infinitely in either direction. After the **Cycle Start** button is pressed, the jog buttons are inactive, and the feeding of the strip follows the cam signals from the press.

During "**Auto**" mode, the control keeps check on synchronization of the feeder and the press. If the feeder does not complete the index within the feed cam window, the message "**SYNC FAULT**" displays.

The *Ultra Edge Servo Roll Feed* has 2 modes of automatic cycling. The feeder can operate with **Single Stroke** or **Continuous** modes. The mode is selected through an input to the feed controller. The Press single stroke/continuous mode switch should be interfaced to that input for proper operation. During single stroke mode operation, the "**Permit Press**" relay is activated upon the completion of each feed index.

The "**Permit Press**" relay remains activated until the reset cam signal turns on, or for the duration of the **Dwell**, if the **Dwell** parameter is programmed. The "**Permit Press**" relay may be used to signal the press when to initiate the single stroke cycle. The automatic cycling of the press and feeder will continue until the batch is completed, or the cycle is stopped by the Operator, or an error occurs.

During "**Continuous Press**" mode, the "**Permit Press"** relay turns on at the beginning of the indexing.

 The "**Permit Press**" relay remains activated until the automatic cycling is stopped by either "**Cycle Stop**" button, "**Batch Complete**" internal command, "**Sync Fault**" or any other drive related error. Under "**Cycle Stop**" or "**Batch Complete**" stopping, the output will turn off at the beginning of the Feed Cam Signal. This should allow the press to stop near the top of the stroke. Under "**Sync Fault**" or other drive fault conditions, the "**Permit Press**" relay will turn off immediately upon detection of the error.

#### **5.5 STRIP ENCODER OPERATION**

 The control is designed such that if there is no **Strip Encoder** attached to the Servo Drive or the measuring wheel is lifted, the Servo Drive and the whole feed acts as regular feed, operation of which is described in this Manual.

The *measuring wheel* must be lowered and the **Length Mode** must be set up before **Cycle Start** button is pressed.

Refer to **STRIP ENCODER-OPERATION** section of this manual for **Length Mode** description.

There are four additional **SETUP** parameters that take care of proper **Strip Encoder** operation. They are as follows:

**Length Mode** is a parameter that selects whether the feeder works in the **Control** or **Check** mode. Entering a **"0"** selects **Control** mode and "I" selects **Check** mode.

**Length Check** is a parameter that defines the **Check** mode tolerance. It is a numeric entry with a range of **0.00 to 5.00** inch.

**Strip Scale** is the **Strip Encoder** scaling parameter used to define the number of encoder counts/inch. It is a numeric entry with a factory value **3386.17**.

**Kp Multiplier** is a parameter that defines a proportional gain of the position loop of the **Strip Encoder** and based on the value of the motor encoder's **Kp** proportional gain. This is a tuning parameter, before changing its value, consult the P/A Industries Service Department.

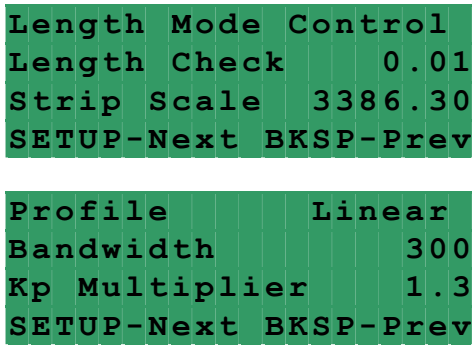

**NOTE:** The following speed performance charts represent theoretical calculations based on parameter values most commonly used. Higher performance for specific applications can be reached by custom tuning the control.

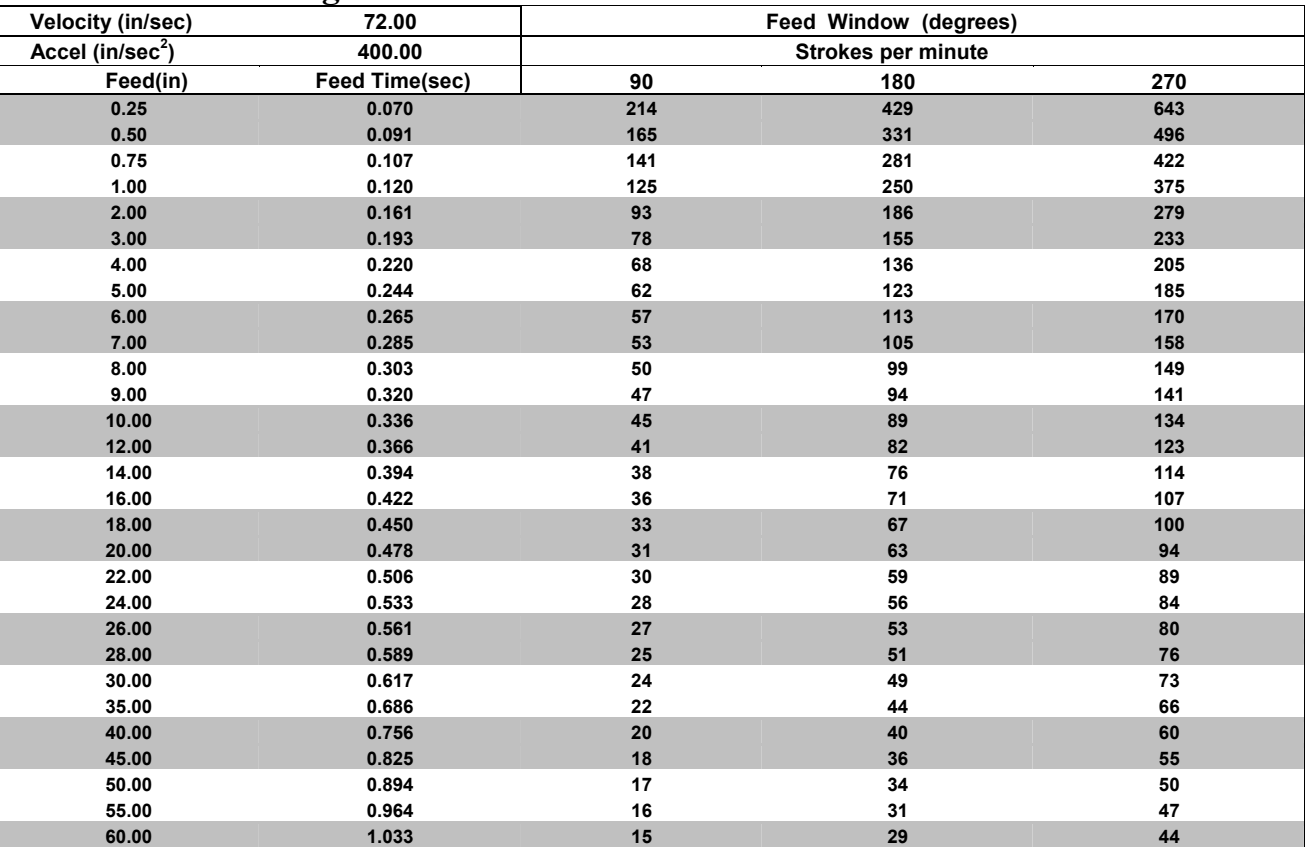

# **Figure 6 SPEED PERFORMANCE CHART**

# **5.6 TROUBLESHOOTING GUIDE**

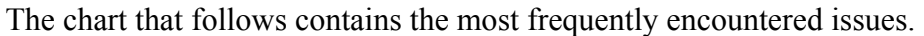

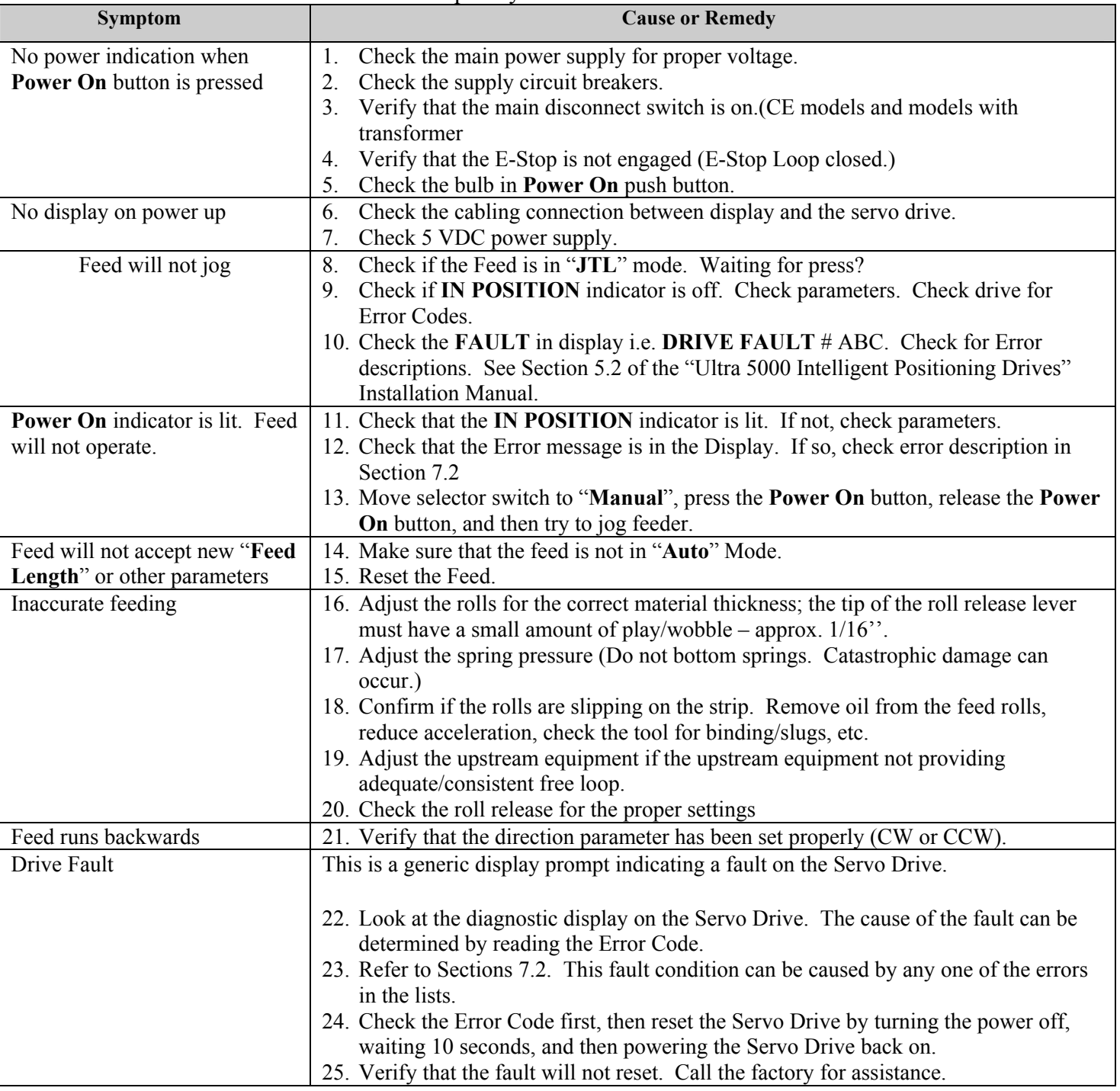

If the problem you are having does not appear in the above chart, or does appear in the chart, and you have questions about it, call the P/A Service Department for assistance. Please have your Model Number and Serial Number ready. However, it is advisable to check the basics before calling to be sure the problem is not something simple that may have been overlooked.

# **5.7 ERROR CODES**

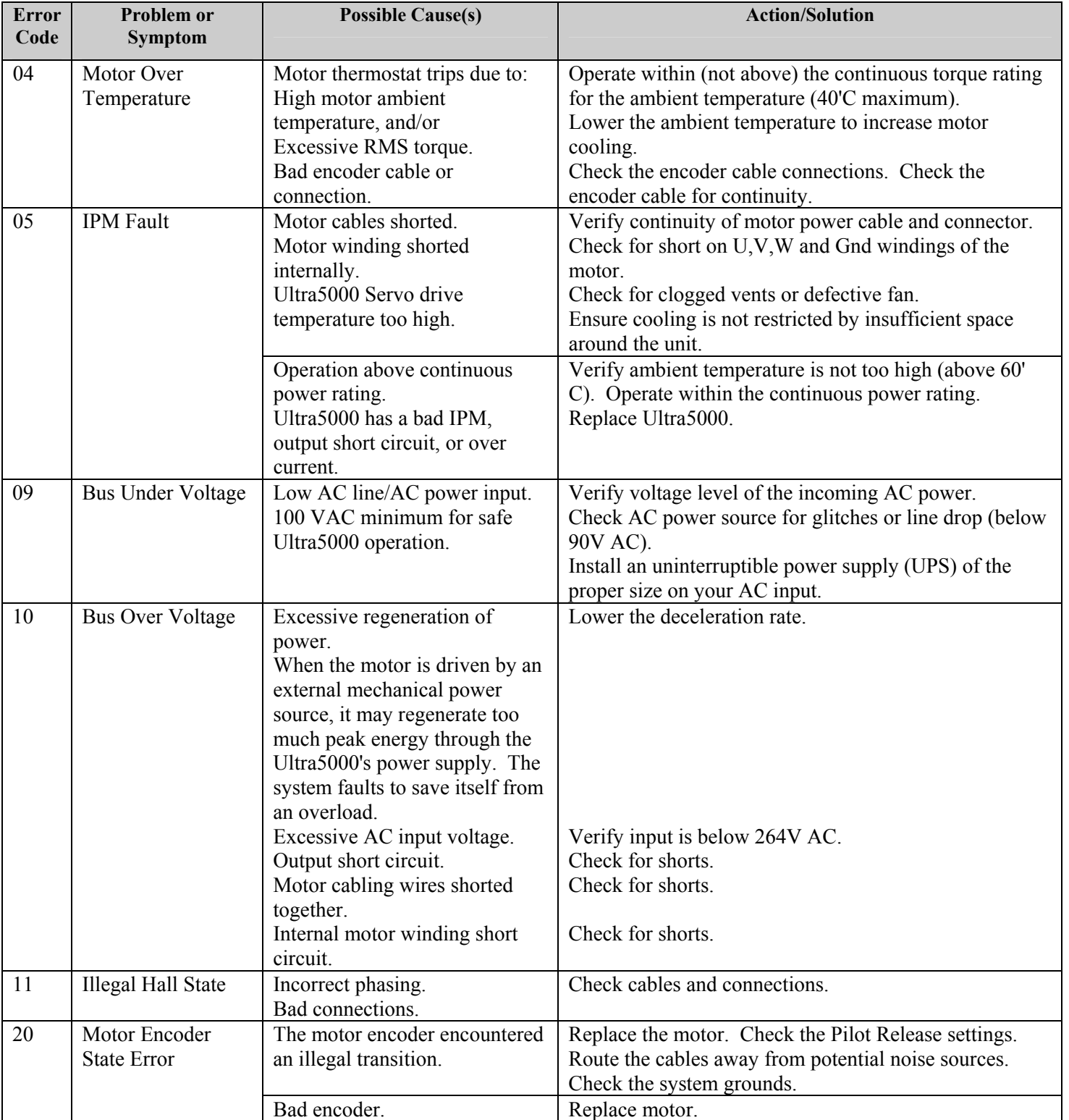

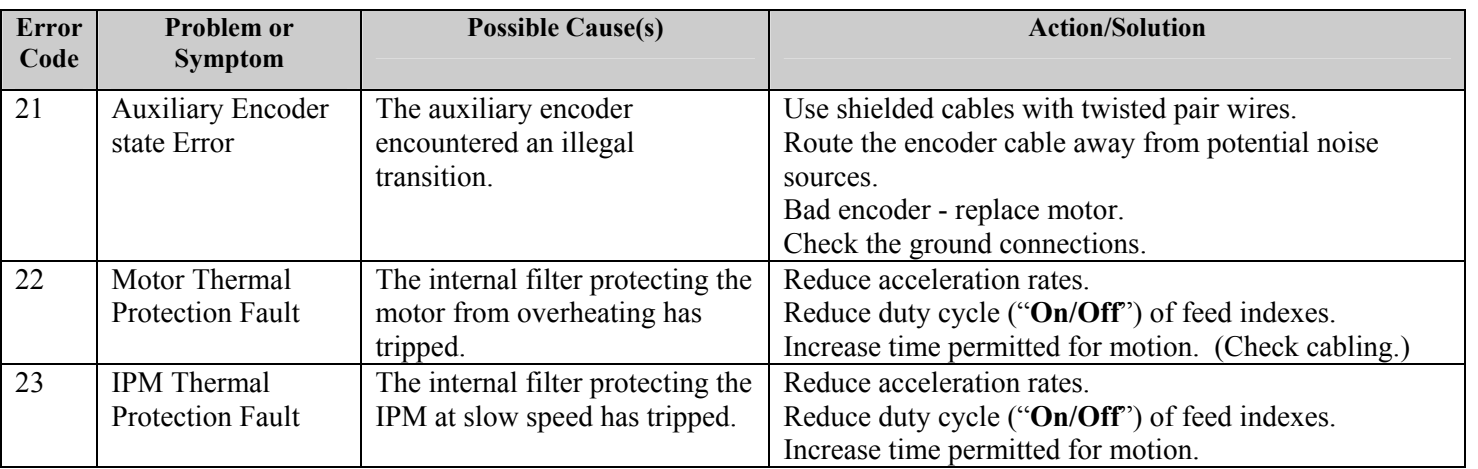

The servo drive module has built in diagnostics. The current status of the drive is always shown on the 7-segment **LED STATUS** display, located on the front of the drive. The normal state of the **LED** is to actively cycle its edge segments and an illuminated decimal point that indicates +5 volts. If an error occurs, the **LED** displays flashing letter **E** followed by a two-digit error code, one digit at a time.

Errors can also be viewed on a Personal Computer screen using **Ultraware** software package available upon request.

# **WARNING**

This equipment offers various means of operating or controlling machines. The operator must not be in or near the point-ofoperation of the machine, or the operating parts of any equipment installed on the machine, or bodily injury could result. The EMPLOYER must post adequate warning signs onto the machine with proper warnings for his machine and the specific application to which the machine and equipment are being applied.

Occupational Safety and Health Act (OSHA) Sections 1910.211, 1910.212, and 1910.217 contain installation information on the distance between danger points and point-of-operation guards and devices. No specific references have been made to which paragraph of OSHA 1910.211, 1910.212, 1910.217 or any other applicable sections because the paragraphs may change with each edition of the publication of OSHA provisions.

All equipment manufactured by us is designed to meet the construction standards of OSHA in effect at the time of sale, but the EMPLOYER installs the equipment so the EMPLOYER is responsible for installation, use, application, training, and maintenance, as well as adequate signs on the machine onto which this equipment will be installed.

Remember, OSHA says that the EMPLOYER must use operating methods designed to control or eliminate hazards to operating personnel.

It shall be the responsibility of the EMPLOYER to establish and follow a program of periodic and regular inspections of his machine to insure that all their parts, auxiliary equipment, and safeguards are in a safe operating condition and adjustment. Each machine should be inspected and tested no less than weekly to determine the condition of the machine. Necessary maintenance or repair of both shall be performed and completed before the machine is operated. The EMPLOYER shall maintain records of these inspections and the maintenance work performed.

Our Company is not responsible to notify the user of this equipment of future changes in State or Federal laws, or construction standards.

# **SAFETY PROGRAM**

Accident free operation will result from a well developed, management sponsored and enforced safety program. Of vital importance to any successful program is the proper selection of guards and devices. However, there is no safety device that will bring "automatic" safety to your operation.

Of equal importance to this proper selection of the guard and the device is the training of your personnel. Each person must be trained as to the operation of the guard or safety device, highlighting why they have been provided on the equipment. Rules for safe operating should be written and enforced at all times. A final major concern of an effective safety program is regularly scheduled inspection and maintenance of all of the equipment.

To ensure continued safety at all times, top management, line supervision, safety engineers and all employees must assume their proper share of the responsibility in the program. Only as a group, one that knows your own operation and its problems, can you carry out an effective safety program.

To assist you in the development of and continued use of safety programs, many safety minded groups have made guidelines available to you. However, you must know when and how to apply these guidelines. The manufacturer provides information to assist you in properly adjusting and maintaining your equipment. There is no short cut to proper safety; therefore, it is recommended that you comply with their recommendations at all times.

# **WARRANTY**

We warrant our new parts against defects under normal use and service for a period of 12 months after date of shipment. Our obligation under this warranty is limited to replacing or repairing (at our option) the defective part without charge, F.O.B. our plant in Bloomfield, Connecticut. The defective part must be forwarded to our plant, freight prepaid, for our inspection prior to replacement or repair**. EXCEPT AS EXPRESSLY PROVIDED HEREIN, THIS WARRANTY IS IN LIEU OF ALL OTHER WARRANTIES, EXPRESS OR IMPLIED, INCLUDING A WARRANTY OF MERCHANTABILITY OR FITNESS FOR A PARTICULAR PURPOSE.** Furthermore, the seller does not warrant or represent that the equipment complies with the provisions of any law, particularly including the Occupational Safety and Health Act of 1970, and regulations promulgated thereunder. In no

event shall we be liable for special, indirect incidental or consequential damages, however rising.

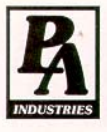

P/A INDUSTRIES INC. 522 Cottage Grove Road . Bloomfield, Connecticut 06002-3191 U.S.A. Toll Free 1-800-243-8306 - Worldwide 1-860-243-8306 - Fax 1-860-242-4870 Website http://www.pa.com · E-Mail service@pa.com